# How do I sign up for a Canvas web account as a parent?

Parents can create a Canvas account that will link to their student's account so they can see assignment due dates, announcements, and other course content.

#### Note:

Parents can view student information through the Canvas Parent app also, though Canvas Parent accounts are separate from web accounts created in Canvas. Click <u>HERE</u> for directions on using the Canvas Parent App. Please be aware that this Parent App is still in beta and does not provide full functionality of the web browser version.

## Open Red Oak ISD's Canvas URL

### https://redoak.instructure.com/login/canvas

# Select "Click Here For an Account" to Register

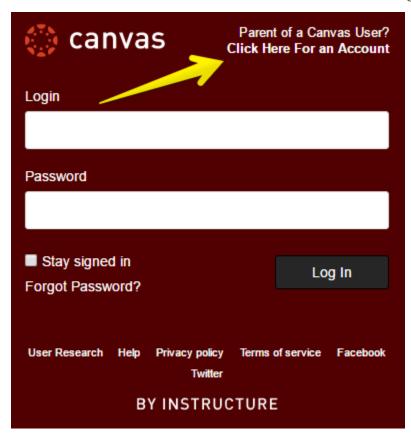

**Note**: If you already have a Canvas account, and you are linked to another student, just log in with your existing credentials.

# **Enter Signup Details, select You Agree and Start Participating**

Enter your name and email address then ask your child to enter his/her username and password. Select that you agree and click on Start Participating.

| Parent Signup    | ×                                                                    |
|------------------|----------------------------------------------------------------------|
| Your Name        |                                                                      |
| Your Email       |                                                                      |
| Child's Username |                                                                      |
| Child's Password |                                                                      |
|                  | You agree to the terms of use and acknowledge<br>the privacy policy. |
|                  | Start Participating                                                  |

### **Use Canvas**

While your account is not entirely set up, you can begin participating in Canvas immediately by clicking the **Get Started** button.

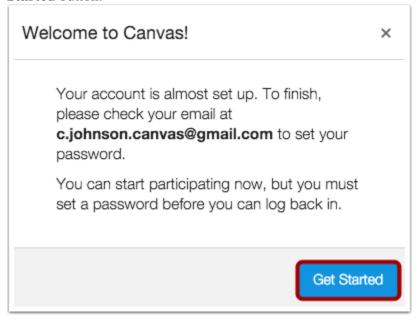

# **Complete Registration Process**

To finish registering for Canvas, log into your email account that you used to sign up for Canvas and open the email from Red Oak Canvas. Click the link provided to visit the provided URL and complete the registration process.

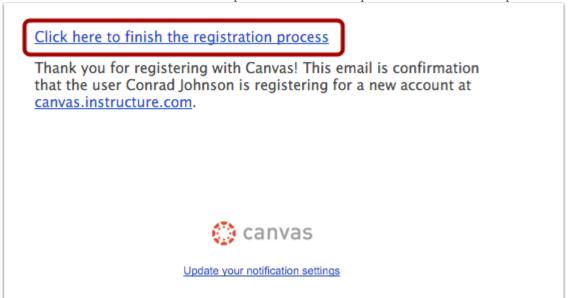

# **Register for a Parent Account**

To complete the registration process fill out the requested fields and Click the **Register** button. You will be redirected to the Red Oak ISD Canvas URL login page for your account.

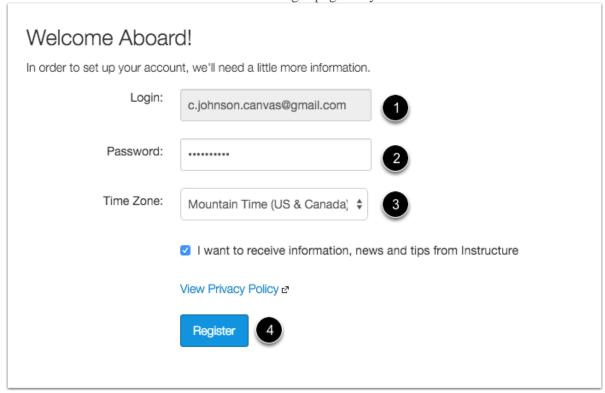

### View User Dashboard

View the user dashboard for your Canvas account.

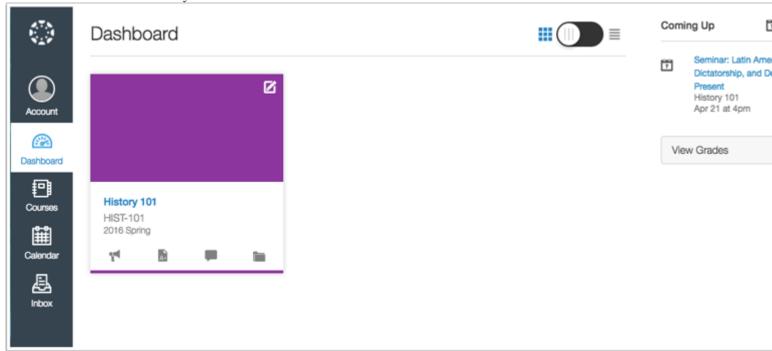

### **View Course**

In Global Navigation, click the Courses link [1], then click the name of the course [2].

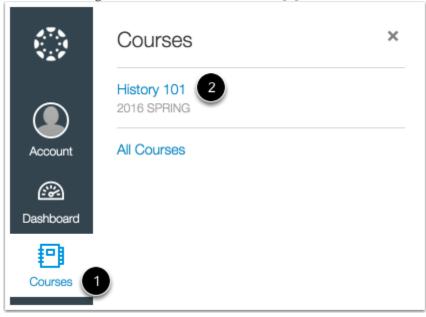

Learn how to observe additional students in your account.

# Canvas Parent App

Parents can also use the Canvas Parent app on all iOS and Android devices to review assignments, check on grades, and receive course announcements.

- What is the Canvas Parent App?
  - o <a href="https://community.canvaslms.com/docs/DOC-7997">https://community.canvaslms.com/docs/DOC-7997</a>
- How do I create an account in the Canvas Parent app on my Android device?
  - o <a href="https://community.canvaslms.com/docs/DOC-7907">https://community.canvaslms.com/docs/DOC-7907</a>
- How do I create an account in the Canvas Parent app on my iOS device?
  - o https://community.canvaslms.com/docs/DOC-8014
- How do I log in to the Canvas Parent app on my Android device?
  - o <a href="https://community.canvaslms.com/docs/DOC-7943">https://community.canvaslms.com/docs/DOC-7943</a>
- How do I log in to the Canvas Parent app on my iOS device?
  - w do r log in to the Canvas r arent app on my loss device:
  - o <a href="https://community.canvaslms.com/docs/DOC-7945">https://community.canvaslms.com/docs/DOC-7945</a>
- How do I add a student in the Canvas Parent app on my Android device?
  - o <a href="https://community.canvaslms.com/docs/DOC-7957">https://community.canvaslms.com/docs/DOC-7957</a>
- How do I add a student in the Canvas Parent app on my iOS device?
  - o <a href="https://community.canvaslms.com/docs/DOC-8008">https://community.canvaslms.com/docs/DOC-8008</a>